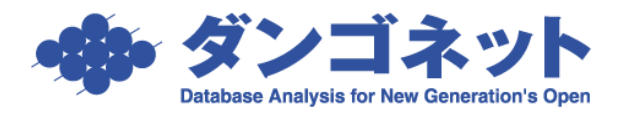

## 契約一時金項目「預かり金 1~3」の項目名を変更する

[賃料項目設定]契約一時金項目「預り金 1~3」の項目名は、マスターデータ登録画面の [基本情報] タブの [賃料項目設定] ボタン内で任意の表現に変更することができます。 [対象 ver:賃貸名人 5.6 以上]

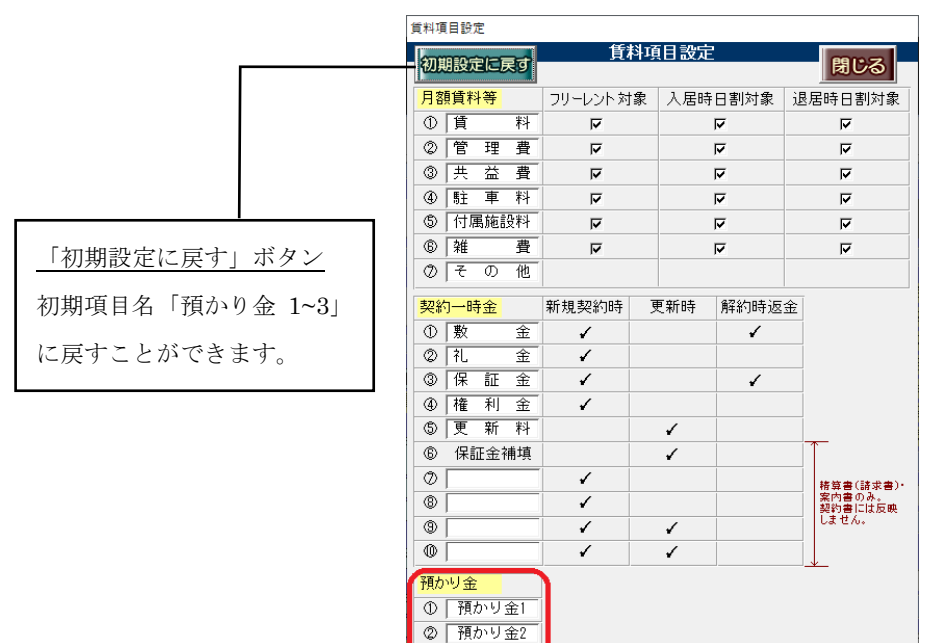

**③ 預かり金3** 

(1)部屋情報詳細画面の表示

変更した契約一時金項目は、部屋情報詳細画面の[契約一時金]タブと契約一時金管 理画面の画面上の表示で確認することができます。

<変更前> <変更後>

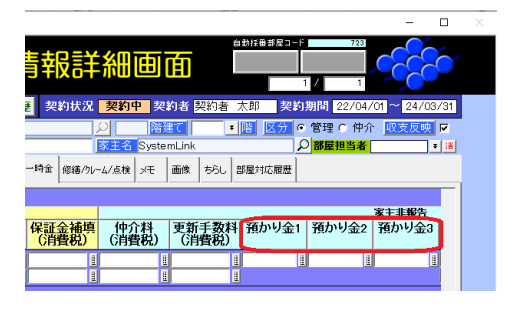

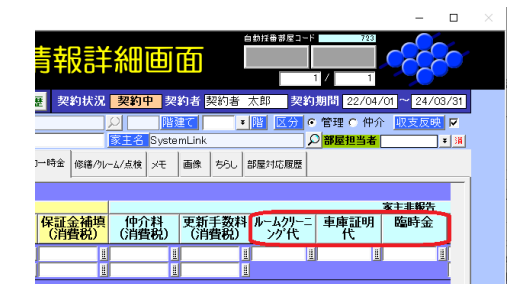

(2)契約一時金管理画面の帳票の印字

契約一時金管理画面に設置している帳票の印字が変わります。

帳票:保証金・敷金管理表

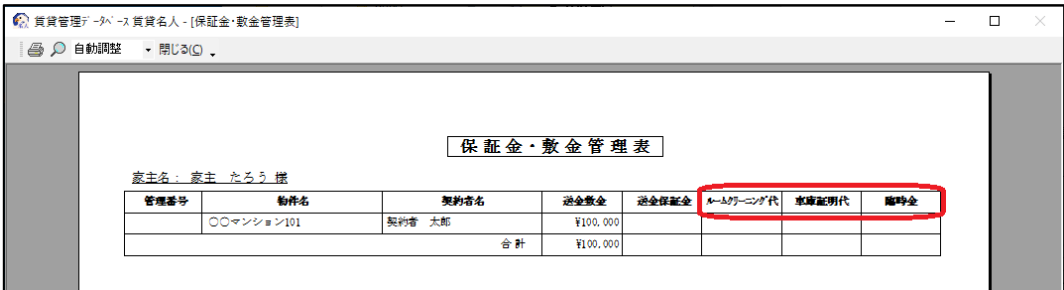

※契約一時金管理画面の右上 [敷金・保証金管理表] ボタン (水色) を利用

帳票:契約一時金一覧表

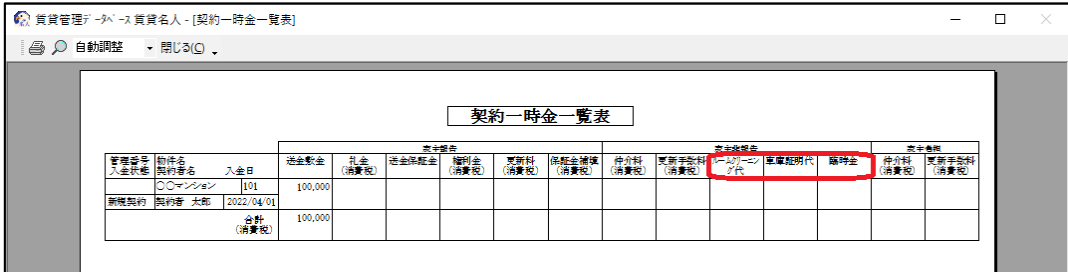

※契約一時金管理画面の左下[一覧印刷]ボタン(緑色)を利用